## 1. Программирование режимов работы USB порта с помощью Функциональной клавиши «00»

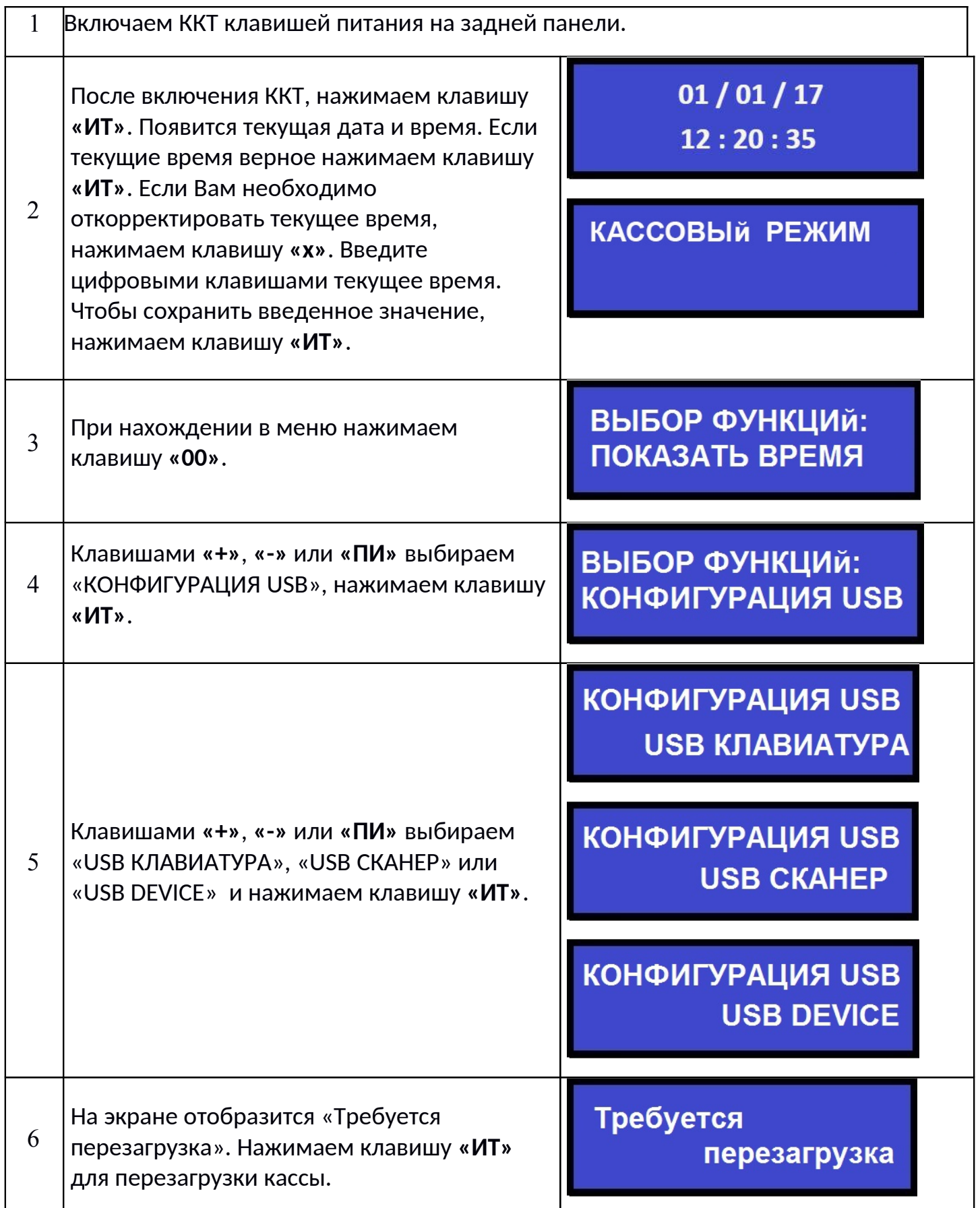

## 2. Программирование режимов работы USB порта с помощью опций 24 и 25.

- При использовании порта USB для подключения клавиатуры необходимо: опцию 24 запрограммировать значение 1, опцию 25 запрограммировать значение 1.
- При использовании порта USB для подключения сканера штрих-кодов необходимо: опцию 24 запрограммировать значение 0, опцию 25 запрограммировать значение 1.
- При использовании порта USB для подключения USB флэш носителя необходимо: опцию 24 запрограммировать значение 1, опцию 25 запрограммировать значение 1.

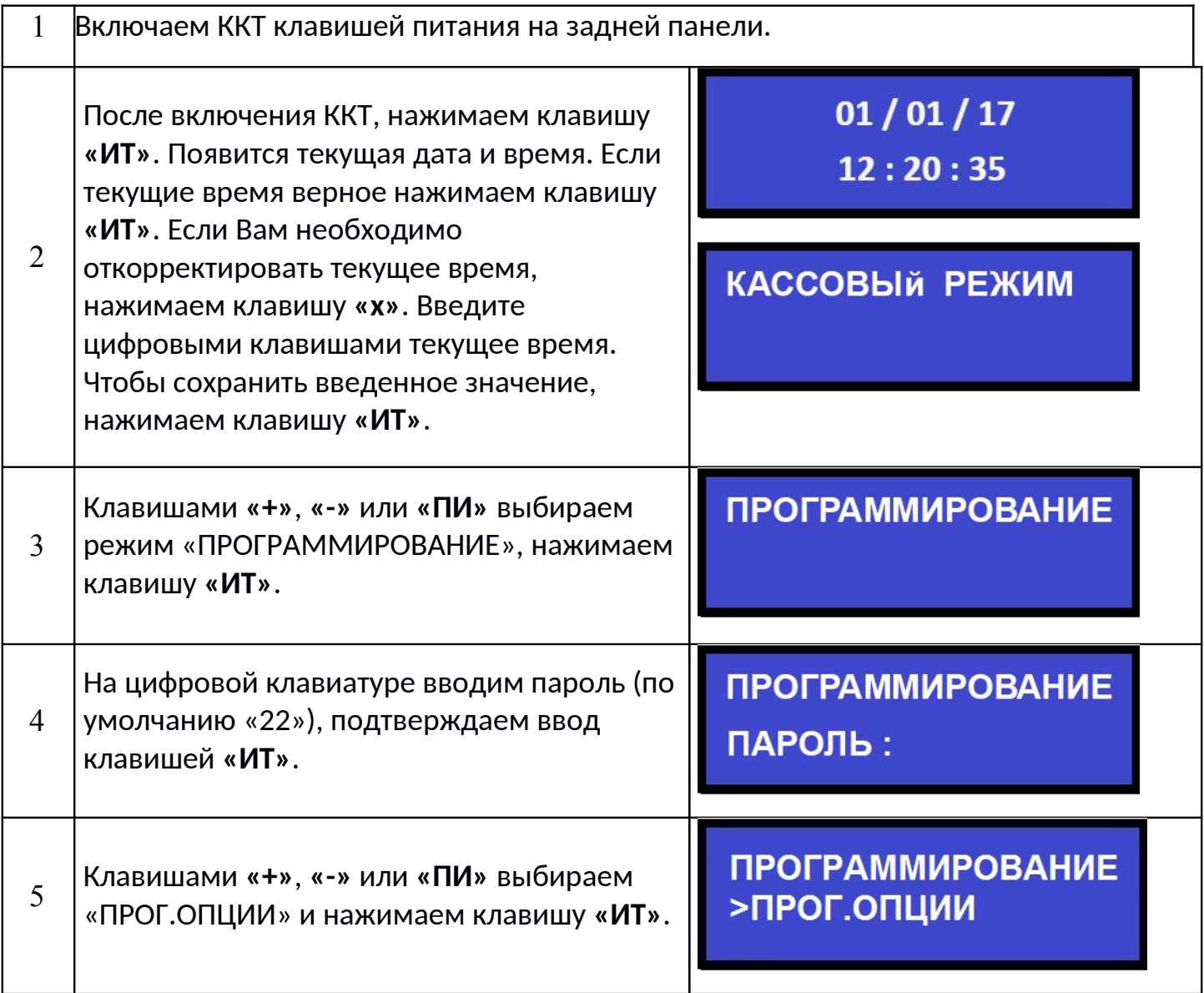

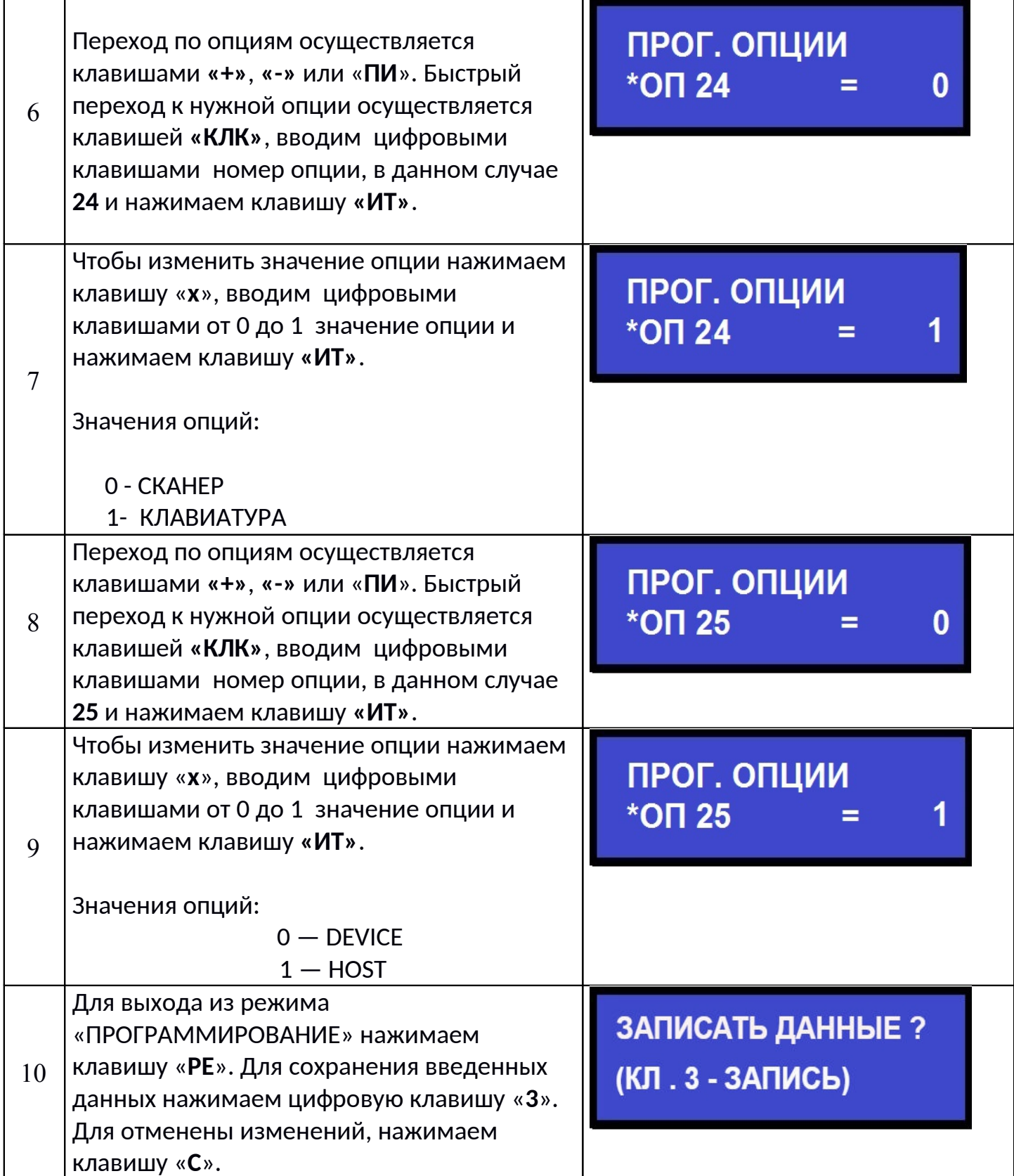

**Внимание!!!** Для применения внесённых изменений в опции 24 и 25 необходимо перезагрузить кассу клавишей питания на задней панели.

## **На данном этапе программирование системной опций 24 и 25 завершено.**

## **Для корректной работы сканера необходимо:**

- 1 Перевести сканер в режим HID устройства
- 2 Настроить один из суффиксов ETX (Конец Текста), LF, CR или CR/LF одновременно.